## **Forderungen Wie Sie einen Auftrag freischalten.**

Um Probleme mit falschen Daten in einem Auftrag zu vermeiden, sperrt der PlanManager den Ordner "X" für andere Benutzer, wenn ein Benutzer den Ordner "X" öffnet.

Wenn der Benutzer auf eine andere Seite geht, wird der Datensatz freigegeben.

Manchmal tritt jedoch ein Fehler auf: z. B. bei einem Stromausfall. Der Ordner bleibt dann für 2 h nach der letzten Änderung gesperrt.

Es ist durchaus möglich, einen Ordner schnell wieder freizugeben, wenn der Benutzer den Auftrag nicht mehr geöffnet hat. Gehen Sie dazu auf Einstellungen - Organisation - Personal. In der Liste der Benutzer sehen Sie ein kleines Schloss und die seitliche Ordnernummer des Benutzers, der eben diesen Ordner gesperrt hat. Wenn Sie es anklicken, werden Sie um eine Bestätigung gebeten. Nach der Bestätigung wird der Auftrag sofort freigegeben.

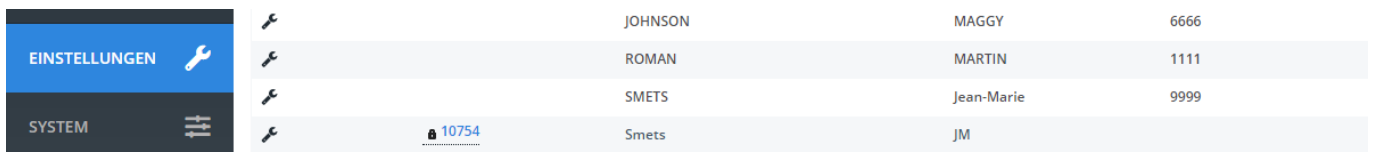

Eindeutige ID: #2289 Verfasser: Jean-Marie Letzte Änderung: 2021-05-07 08:46